# **Referenční příručka HP Photosmart 330 series**

# **Čeština**

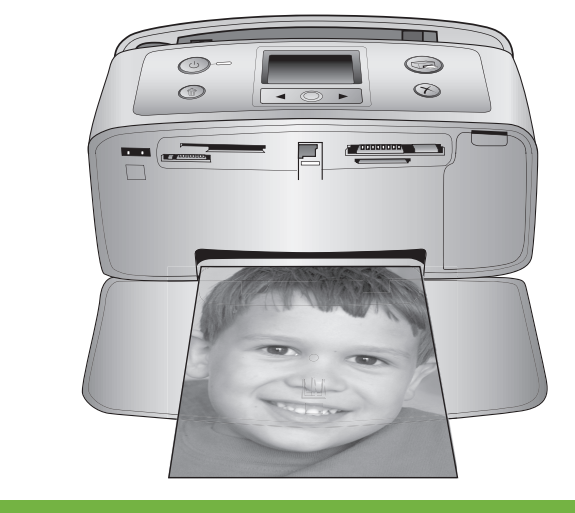

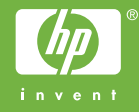

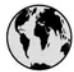

## www.hp.com/support

Support for the following countries/regions is available at www.hp.com/support: Austria, Belgium, Central America & The Caribbean, Denmark, Spain, France, Germany, Ireland, Italy, Luxembourg, Netherlands, Norway, Portugal, Finland, Sweden, Switzerland, and the United Kingdom.

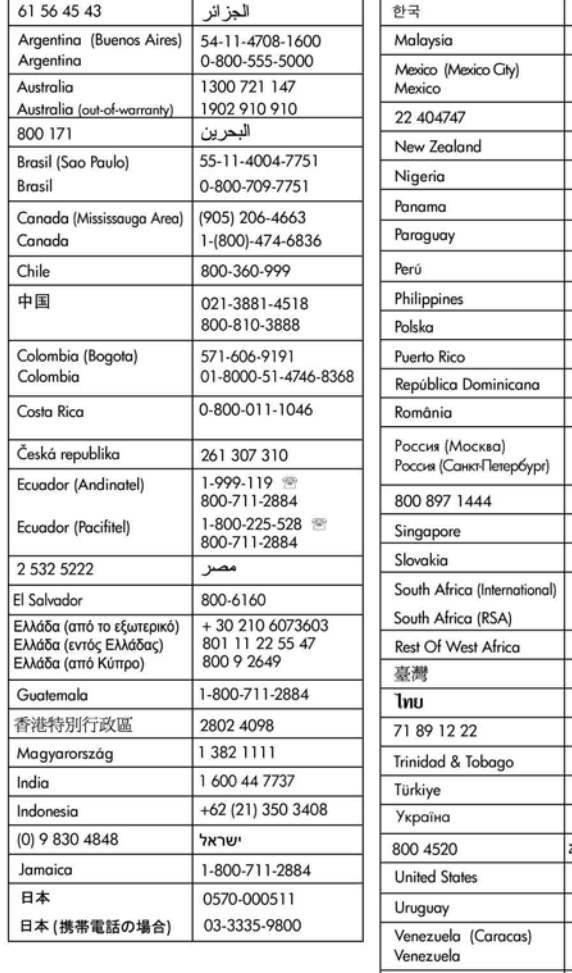

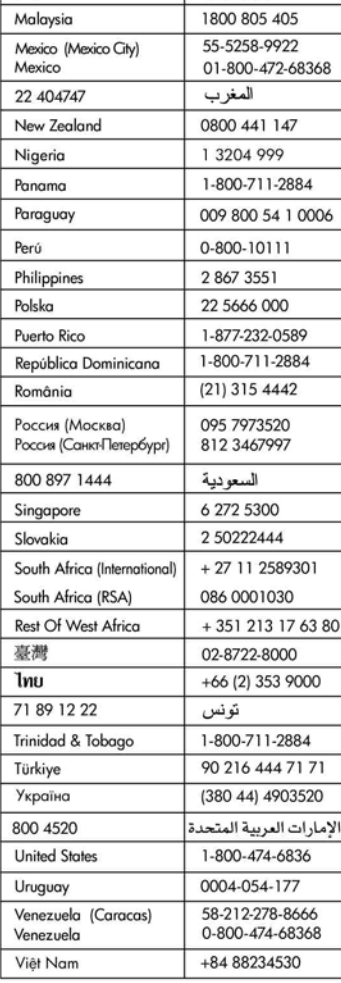

1588-3003

### **Autorská práva a ochranné známky**

© Copyright 2005 Hewlett-Packard Development Company, L.P. Informace obsažené v tomto dokumentu mohou být změněny bez předchozího upozornění. Kopírování, úpravy či překlady bez předchozího písemného souhlasu jsou zakázány až na výjimky vyplývající ze zákonů o autorském právu.

#### **Upozornění**

Na produkty a služby společnosti HP se vztahují výhradně záruky, které jsou výslovně uvedeny v záručních listech dodaných s těmito produkty a službami. Žádná část tohoto dokumentu by neměla být chápána jako další záruka. Společnost Hewlett-Packard nenese odpovědnost za technické a redakční chyby nebo opomenutí v tomto textu.

Společnost Hewlett-Packard Development Company, L.P., není zodpovědná za náhodné nebo následné škody související nebo vyplývající z poskytnutí, prezentace nebo použití tohoto dokumentu a softwaru, který je zde popisován.

#### **Ochranné známky**

Značka HP, logo HP a Photosmart jsou vlastnictvím společnosti Hewlett-Packard Development Company, L.P. Logo Secure Digital je ochrannou známkou asociace SD Association. Microsoft a Windows jsou registrované ochranné známky společnosti Microsoft Corporation. CompactFlash, CF a logo CF jsou ochranné známky asociace CFA (CompactFlash Association). Memory Stick, Memory Stick Duo, Memory Stick PRO a Memory Stick PRO Duo jsou ochranné známky nebo registrované ochranné známky společnosti Sony Corporation. MultiMediaCard je ochranná známka německé společnosti Infineon Technologies AG a má oprávnění asociace MMCA (MultiMediaCard Association).

xD-Picture Card je ochranná známka společností Fuji Photo Film Co., Ltd., Toshiba Corporation a Olympus Optical Co., Ltd.

Mac, logo Mac a Macintosh jsou registrované ochranné známky společnosti Apple Computer, Inc. Slovo Bluetooth a loga Bluetooth jsou vlastnictvím společnosti Bluetooth SIG, Inc. a jakékoli jejich použití společností Hewlett-Packard Company podléhá licenci. PictBridge a logo PictBridge jsou ochranné známky asociace CIPA (Camera & Imaging Products Association).

Ostatní značky a jejich produkty jsou obchodními známkami nebo registrovanými obchodními známkami příslušných vlastníků.

Software vložený v tiskárně částečně vychází z práce nezávislé skupiny Independent JPEG Group.

Autorská práva na některé fotografie v tomto dokumentu jsou ponechána jejich původním vlastníkům.

#### **Registrační identifikační číslo modelu VCVRA-0508**

Z důvodu identifikace je tomuto produktu přiřazeno registrační číslo modelu. Regulační číslo modelu tohoto produktu je VCVRA-0508. Toto regulační číslo nelze zaměňovat s obchodním názvem (tiskárna HP Photosmart 330 series) a kódem produktu (Q6377A).

#### **Zásady bezpečnosti**

Při používání tohoto produktu postupujte vždy podle základních bezpečnostních opatření. Snížíte tak míru rizika úrazu ohněm nebo elektrickým proudem.

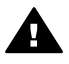

**Upozornění** Chcete-li předcházet riziku požáru nebo úrazu elektrickým proudem, nevystavujte produkt dešti ani jinému typu vlhkosti.

- Přečtěte si pokyny k instalaci dodávané v krabici s tiskárnou.
- Pro připojení produktu ke zdroji napětí používejte pouze uzemněné elektrické zásuvky. Pokud nevíte, zda je zásuvka uzemněná, poraďte se s kvalifikovaným elektrikářem.
- Dodržujte všechna varování a pokyny uvedené na produktu.
- Před čištěním produkt odpojte ze sítě.
- Neinstalujte ani nepoužívejte produkt v blízkosti vody nebo máte-li vlhké ruce nebo oblečení.
- Produkt pevně usaďte na stabilní plochu.
- Produkt instalujte na chráněné místo, na kterém napájecí kabel nemůže být poškozen, nelze na něj šlápnout ani o něj zakopnout.
- Pokud produkt nepracuje správně, přečtěte si pokyny pro řešení potíží v nápovědě na displeji tiskárny HP Photosmart.
- Vnitřek produktu neobsahuje žádnou část, která vyžaduje obsluhu operátora. Veškeré servisní zákroky přenechejte kvalifikovanému odborníkovi.
- Používejte produkt v dobře větraném prostředí.

## **Prohlášení o ochraně životního prostředí**

Společnost Hewlett-Packard Company se zavazuje vyrábět kvalitní produkty ve smyslu ochrany životního prostředí.

#### **Ochrana životního prostředí**

Tato tiskárna je navržena tak, aby měla minimální dopad na životní prostředí. Další informace naleznete na webových stránkách na adrese [www.hp.com/hpinfo/globalcitizenship/](http://www.hp.com/hpinfo/globalcitizenship/environment/) [environment/,](http://www.hp.com/hpinfo/globalcitizenship/environment/) kde je popsán závazek společnosti HP vůči životnímu prostředí.

#### **Tvorba ozónu**

Tento produkt nevytváří významné množství ozónového plynu  $(O_3)$ .

#### **Použití papíru**

Tento produkt je vhodný pro používání recyklovaného papíru podle normy DIN 19309.

#### **Plasty**

Plastové části s hmotností vyšší než 24 gramů (0,88 unce) jsou označený podle mezinárodních standardů, které zajišťují možnost rozpoznání plastů při recyklaci po skončení životnosti tiskárny.

#### **Prohlášení o nezávadnosti materiálů**

Prohlášení o nezávadnosti materiálů MSDS (Material Safety Data Sheets) je k dispozici na webových stránkách společnosti HP na adrese [www.hp.com/go/msds](http://www.hp.com/go/msds). Zákazníci, kteří nemají přístup k Internetu, mohou kontaktovat středisko péče o zákazníky společnosti HP.

#### **Program recyklace**

Společnost HP nabízí vzrůstající počet recyklačních programů pro své produkty v mnoha zemích/oblastech a spolupracuje s některými z největších center pro recyklaci elektroniky na světě. Společnost HP šetří přírodní zdroje opětovným prodejem některých svých nejpopulárnějších produktů.

Tento produkt HP obsahuje na pájených spojích olovo, což může znamenat nutnost zvláštní manipulace po skončení životnosti produktu.

**Důležité informace o recyklaci pro naše zákazníky v Evropské unii**: V zájmu ochrany životního prostředí je třeba tento výrobek po skončení

životnosti recyklovat podle zákonem stanovených požadavků. Následující symbol informuje o tom, že tento výrobek není dovoleno odhazovat do běžného komunálního odpadu. Vraťte prosím výrobek k řádnému obnovení nebo likvidaci na nejbližší autorizované sběrné místo. Další obecné informace o vracení a recyklaci výrobků společnosti HP naleznete na následující webové adrese: [www.hp.com/hpinfo/](http://www.hp.com/hpinfo/globalcitizenship/environment/recycle/index.html) [globalcitizenship/environment/recycle/](http://www.hp.com/hpinfo/globalcitizenship/environment/recycle/index.html) [index.html](http://www.hp.com/hpinfo/globalcitizenship/environment/recycle/index.html).

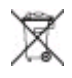

# **Obsah**

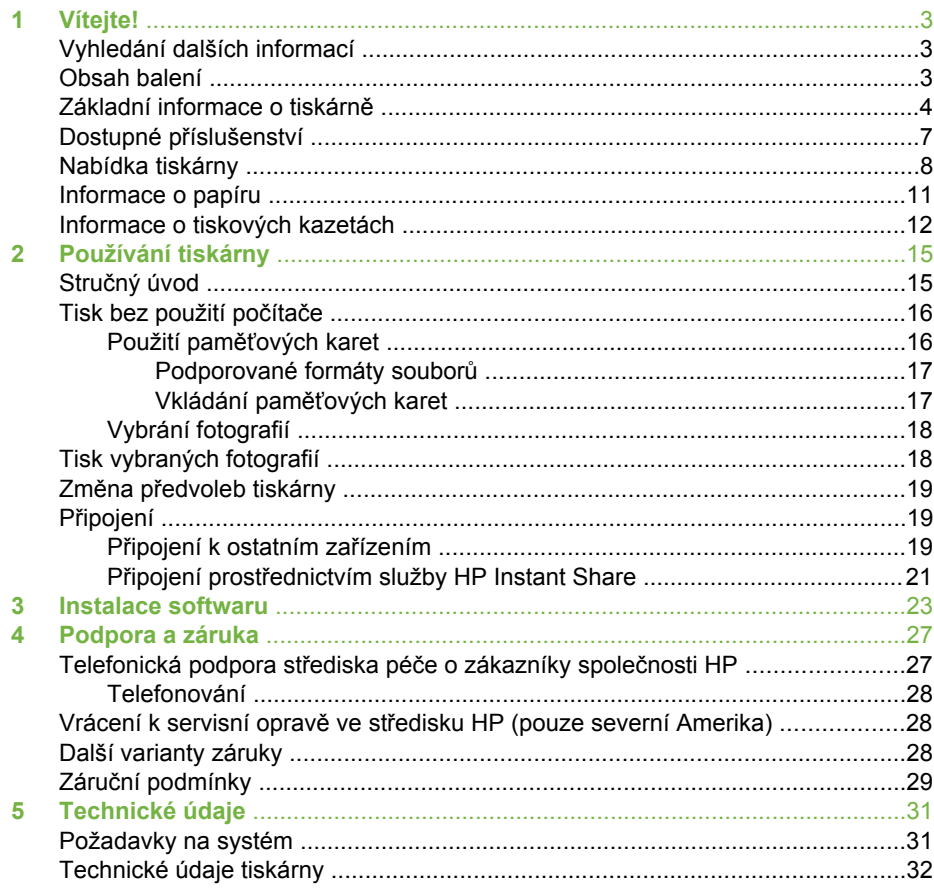

# <span id="page-6-0"></span>**1 Vítejte!**

Děkujeme vám, že jste zakoupili tiskárnu HP Photosmart 330 series! Pomocí této nové kompaktní tiskárny můžete jednoduše tisknout nádherné fotografie. Při tisku můžete, ale nemusíte použít počítač.

# **Vyhledání dalších informací**

Součástí balení tiskárny je tato dokumentace:

- **Instalační příručka**: Tiskárna HP Photosmart 330 series se dodává s návodem k instalaci, kde se dozvíte, jak ji připojit a jak instalovat software tiskárny.
- **Uživatelská příručka**: *HP Photosmart 330 series Uživatelská příručka* popisuje základní funkce tiskárny, vysvětluje, jak používat tiskárnu, když není připojena k počítači, a obsahuje pokyny pro řešení potíží s hardwarem.
- **Referenční příručka**: *Referenční příručka tiskárny HP Photosmart 330 series* knížka, kterou právě čtete. Obsahuje základní informace o tiskárně včetně informací o instalaci a používání tiskárny, technické podpoře a záručních podmínkách. Podrobné pokyny naleznete v *uživatelské příručce*.
- **Nápověda k tiskárně HP Photosmart**: Nápověda tiskárny HP Photosmart popisuje používání tiskárny, když je připojena k počítači, a obsahuje pokyny pro řešení potíží s hardwarem.

Po nainstalování softwaru tiskárny HP Photosmart do počítače (další informace viz [Instalace softwaru\)](#page-26-0) můžete tuto nápovědu k tiskárně zobrazit tímto způsobem:

- **Windows**: V nabídce **Start** klepněte na možnost **Programy** (v systému Windows XP klepněte na možnost **Všechny programy**) > **HP** > **Photosmart 330, 380 series** > **Nápověda Photosmart**.
- **Macintosh**: V okně Finder klepněte na možnost **Nápověda** > **Nápověda Mac** a poté vyberte možnost **Knihovna** > **Nápověda tiskárny HP Photosmart pro Macintosh**.

# **Obsah balení**

Balení tiskárny obsahuje následující položky:

- Tiskárna HP Photosmart 330 series
- *Instalační příručka HP Photosmart 330 series*
- *Referenční příručka HP Photosmart 330 series*
- Disk CD se softwarem tiskárny HP Photosmart 330 series (v některých zemích/ oblastech se dodává více disků CD)
- Disk CD s uživatelskou příručkou
- Zkušební fotografický papír a rejstříkové karty
- Tříbarevná tisková kazeta
- Zdroj napájení (zdroje napájení se mohou vzhledově lišit nebo mít další kabel napájení)

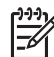

**Poznámka** Obsah balení se může v určitých zemích/oblastech lišit.

# <span id="page-7-0"></span>**Základní informace o tiskárně**

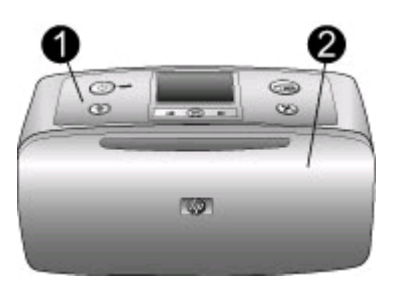

### **Přední strana tiskárny**

- 1 **Ovládací panel**: Pomocí tohoto panelu lze řídit základní funkce tiskárny.
- 2 **Výstupní zásobník (zavřený)**: Otevřete, chcete-li tisknout, vložit paměťovou kartu, připojit kompatibilní digitální fotoaparát či zařízení HP iPod nebo získat přístup do prostoru tiskových kazet.

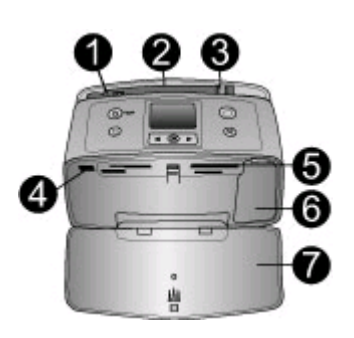

### **Vnitřní část přední strany tiskárny**

- 1 **Vstupní zásobník**: Zde vložte papír.
- 2 **Nástavec vstupního zásobníku**: Vysunutím zajistíte podepření papíru.
- 3 **Vodítko šířky papíru**: Posunutím k hraně právě vloženého papíru zajistíte správné uložení papíru.
- 4 **Port pro fotoaparát**: Připojte digitální fotoaparát standardu PictBridge, volitelný bezdrátový adaptér pro tiskárnu HP Bluetooth nebo zařízení HP iPod.
- 5 **Sloty pro paměťové karty**: Do těchto slotů vkládejte paměťové karty. Viz [Vkládání](#page-20-0) paměť[ových karet](#page-20-0).
- 6 **Dvířka tiskové kazety**: Po jejich otevření lze vložit nebo vyjmout tiskovou kazetu. Viz [Informace o tiskových kazetách.](#page-15-0)
- 7 **Výstupní zásobník (otevřený)**: Zde tiskárna odkládá vytisknuté fotografie.

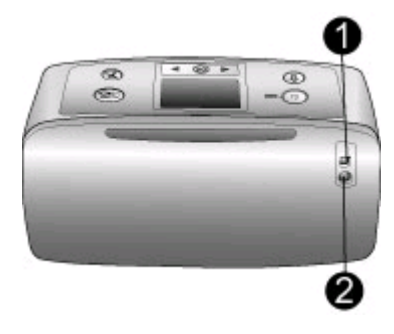

#### **Zadní strana tiskárny**

- 1 **Port USB**: Tento port slouží k připojení tiskárny k počítači nebo k digitálnímu fotoaparátu HP s funkcí přímého tisku.
- 2 **Připojení napájecího kabelu**: Zde připojte napájecí kabel.

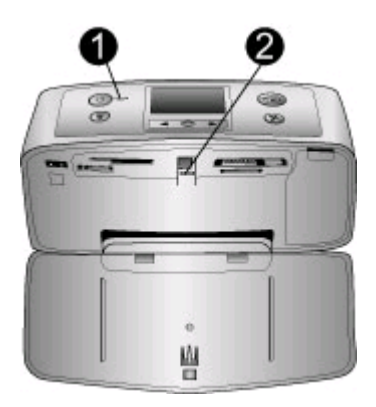

## **Světelné kontrolky**

- 1 **Kontrolka napájení**: Při zapnuté tiskárně tato kontrolka trvale svítí zeleně. Pokud je tiskárna zaneprázdněna, kontrolka zeleně bliká. V případě, že tiskárna vyžaduje zásah obsluhy, bliká tato kontrolka červeně.
- 2 **Kontrolka paměťové karty**: Svítí-li tato kontrolka trvale zeleně, znamená to, že je tiskárna připravena k vložení nebo vyjmutí paměťové karty. Při přístupu na paměťovou kartu tato kontrolka zeleně bliká. Viz [Vkládání pam](#page-20-0)ěťových karet.

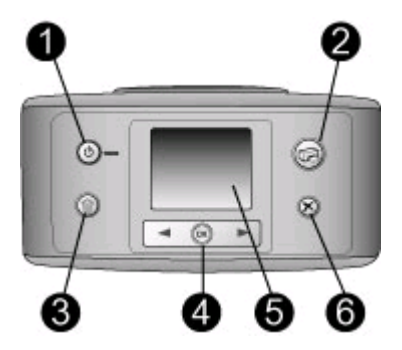

#### **Ovládací panel**

- 1 **On** (Zapnuto): Zapíná a vypíná tiskárnu.
- 2 **Print** (Tisk): Stisknutím vytisknete vybrané fotografie z paměťové karty.
- 3 **Delete** (Odstranit): Stisknutím odstraníte právě vybranou fotografii z paměťové karty.
- 4 Tlačítka **Select Photos** (Vybrat fotografie): Pomocí šipek můžete procházet fotografie na paměťové kartě nebo nabídku tiskárny. Stisknutím tlačítka **OK** aktuální fotografii nebo možnost v nabídce vyberete.
- 5 **Displej tiskárny**: Zde se zobrazují fotografie a nabídky.
- 6 **Cancel** (Storno): Stisknutím tohoto tlačítka zrušíte výběr fotografie, opustíte nabídku nebo zastavíte spuštěnou akci.

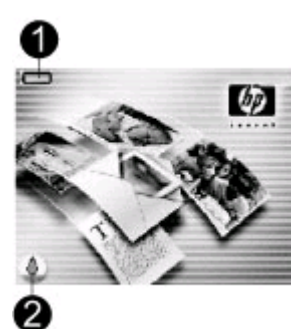

#### **Obrazovka v režimu nečinnosti**

1 **Indikátor baterie**: Zobrazuje stav nabití interní baterie HP Photosmart, pokud je tato baterie nainstalována.

Souvisle vyplněná ikona baterie indikuje plně nabitou baterii. V průběhu vybíjení baterie signalizuje vyplněná část ikony baterie přibližnou zbývající kapacitu.

Ikona blesku nad baterií informuje o tom, že je připojen napájecí zdroj a baterie se nabíjí. Po úplném nabití baterie se zobrazí ikona konektoru informující o tom, že v případě potřeby je možné odpojit síťový kabel a napájet tiskárnu z baterie.

Další informace o baterii naleznete v pokynech dodávaných s baterií.

2 **Ukazatel hladiny inkoustu**: Zobrazuje množství inkoustu v tiskové kazetě.

<span id="page-10-0"></span>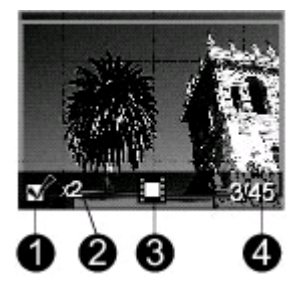

### **Displej pro výběr fotografií**

- 1 **Políčko výběru fotografie**: Pokud je vybrána fotografie, zobrazuje se zde zaškrtnutí.
- 2 **Počet kopií**: Uvádí, jaký počet kopií dané fotografie má být vytisknut.
- 3 **Videoklip**: Tato ikona se objeví, pokud je na displeji tiskárny zobrazen videoklip.
- 4 **Pořadové číslo**: Zobrazuje pořadové číslo aktuální fotografie a celkový počet fotografií na vložené paměťové kartě.

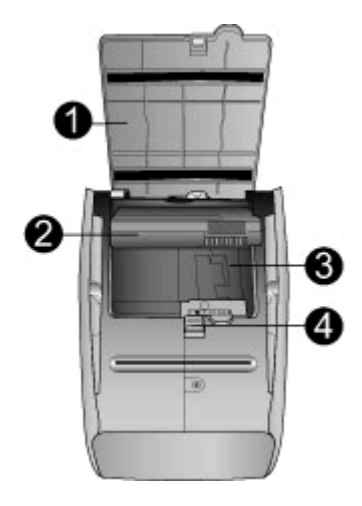

#### **Prostor pro interní baterii**

- 1 **Kryt prostoru pro baterii**: Po otevření tohoto krytu na spodní straně tiskárny můžete vložit volitelnou interní baterii HP Photosmart.
- 2 **Interní baterie HP Photosmart** (model Q5599A): Plně nabitá baterie má kapacitu dostačující pro tisk přibližně 75 fotografií. Baterii je nutné zakoupit samostatně.
- 3 **Prostor pro interní baterii**: Zde vložte volitelnou interní baterii HP Photosmart.
- 4 **Tlačítko pro přístup do prostoru pro baterii**: Posunutím uvolníte kryt prostoru pro baterii.

## **Dostupné příslušenství**

Pro tiskárnu HP Photosmart 330 series je k dispozici různé příslušenství, které zlepšuje mobilitu tiskárny. Vzhled příslušenství se může od následujících vyobrazení lišit.

<span id="page-11-0"></span>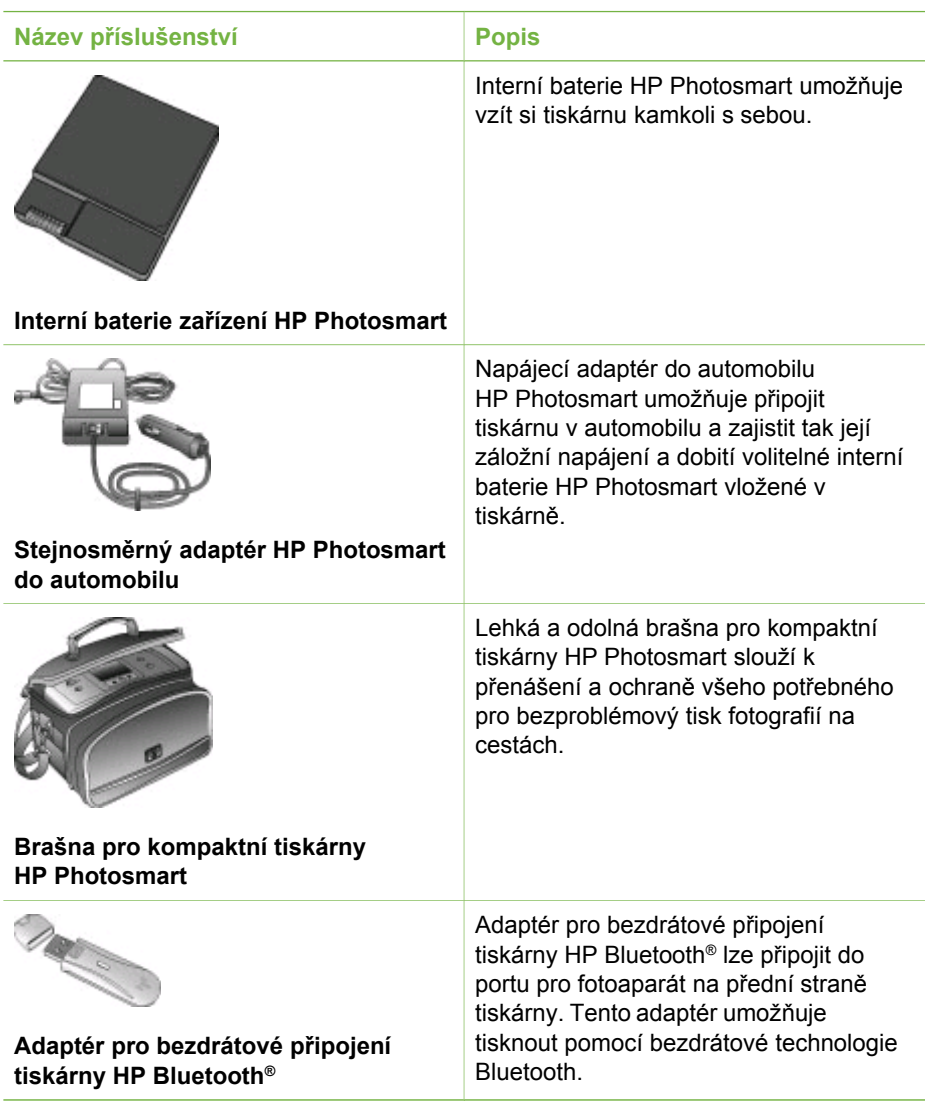

## **Nabídka tiskárny**

Nabídka tiskárny obsahuje mnoho funkcí pro úpravu výchozího nastavení, řízení kvality tisku a používání zvláštních efektů.

## **Použití nabídky tiskárny**

- 1. Pokud je v tiskárně vložena paměťová karta, vyjměte ji.
- 2. Stisknutím tlačítka nebo na ovládacím panelu tiskárny vstoupíte do nabídky tiskárny.

#### **Orientace v nabídce tiskárny**

- Stisknutím tlačítka nebo můžete procházet položky nabídky zobrazené na displeji tiskárny. Položky nabídky, které nejsou přístupné, jsou zobrazeny šedě.
- Stisknutím tlačítka **OK** otevřete nabídku nebo vyberete aktuální možnost.
- Stisknutím tlačítka **Cancel** (Storno) opustíte aktuální nabídku.

#### **Struktura nabídky tiskárny**

- **Print Options (Možnosti tisku)**
	- **Panoramic photos** (Panoramatické fotografie): Vyberte, chcete-li zapnout (**On**) nebo vypnout (**Off** – výchozí) panoramatický tisk. Chcete-li všechny vybrané fotografie vytisknout s poměrem stran 3:1, vyberte volbu **On** (Zapnout); před tiskem vložte papír o rozměrech 10 x 30 cm. Pokud vyberete fotografii, bude plocha určená k tisku označena zeleným výřezem. Při zapnutí této volby budou další položky v nabídce Print Options (Možnosti tisku) nedostupné. Chcete-li tisknout s běžným poměrem stran 3:2, vyberte volbu **Off** (Vypnout). Panoramatický režim není podporován při přímém tisku z fotoaparátů PictBridge přes kabel USB.
	- **Photo stickers** (Fotografické nálepky): Vyberte, chcete-li zapnout (**On**) nebo vypnout (**Off** – výchozí) tisk nálepek. Vyberete-li volbu **On** (Zapnout), můžete vytisknout až 16 fotografií na stránku. V případě potřeby vložte speciální médium s nálepkami. Při zapnutí této volby budou další položky v nabídce Print Options (Možnosti tisku) nedostupné. Chcete-li tisknout s použitím některého z normálních rozvržení, vyberte volbu **Off** (Vypnout).
	- **Print passport photos** (Tisk pasových fotografií): Vyberte, chcete-li zapnout (**On**) nebo vypnout (**Off** – výchozí) tisk pasových fotografií. Select size (Vyberte velikost): Režim tisku fotografií na pas nastaví tiskárnu tak, že všechny vybrané fotografie budou vytisknuty ve zvolené velikosti pasové fotografie. Každá z vybraných fotografií bude vytištěna na samostatnou stránku. Každá tisková stránka obsahuje tolik fotografií vybrané velikosti, kolik se jich na stránku vejde. Při zapnutí této volby budou další položky v nabídce Print Options (Možnosti tisku) nedostupné.
- **Tools (Nástroje)**
	- **Print quality** (Kvalita tisku): V režimu **Normal** (Normální) tiskárna spotřebovává méně inkoustu než v režimu **Best** (Nejlepší – výchozí). Nastavení kvality platí pouze pro aktuální tiskovou úlohu. Poté se nastavení opět automaticky přepne do režimu **Best** (Nejlepší).
	- **Print sample page** (Tisknout ukázkovou stránku): Vyberte, chcete-li vytisknout ukázkovou stránku, na níž lze zkontrolovat kvalitu tisku.
	- **Print test page** (Tisknout zkušební stránku): Vyberte, chcete-li vytisknout zkušební stránku s informacemi o tiskárně, které vám mohou pomoci při řešení potíží.
	- **Clean cartridge** (Vyčistit kazetu): Vyberte, chcete-li vyčistit tiskovou kazetu. Po čištění se zobrazí dotaz, zda chcete pokračovat čištěním druhého stupně (vyberte volbu **Yes** (Ano) nebo **No** (Ne)). Pokud vyberete volbu **Yes** (Ano), proběhne druhý čisticí cyklus. Poté se zobrazí dotaz, zda chcete pokračovat čištěním třetího stupně (vyberte volbu **Yes** (Ano) nebo **No** (Ne)).
	- **Align cartridge** (Kalibrovat kazetu): Vyberte, chcete-li provést kalibraci tiskové kazety.
- **Bluetooth**: Možnosti v nabídce Bluetooth jsou užitečné, pokud k tiskárně připojíte volitelný adaptér pro bezdrátové připojení HP Bluetooth.
	- **Device address** (Adresa zařízení): Některá zařízení používající bezdrátovou technologii Bluetooth vyžadují zadání adresy zařízení, které se pokoušejí najít. Tato možnost nabídky zobrazuje adresu zařízení.
	- **Device name** (Název zařízení): Můžete pro tiskárnu vybrat název zařízení, který se zobrazí na ostatních zařízeních používajících bezdrátovou technologii Bluetooth, když tato zařízení vyhledají tiskárnu.
	- **Passkey** (Přístupový klíč): Rozhraní Bluetooth lze přiřadit číselný klíč pro přístup k tiskárně. Výchozí přístupový klíč je 0000. Při nastavení parametru **Security level** (Úroveň zabezpečení) na hodnotu **High** (Vysoká – viz Security level (Úroveň zabezpečení) dále v této tabulce) musí uživatelé zařízení s bezdrátovou technologií Bluetooth před tiskem zadat tento přístupový klíč.
	- **Visibility** (Viditelnost): Změnou této volby můžete nastavit, aby tiskárna vybavená adaptérem Bluetooth byla nebo nebyla viditelná pro ostatní zařízení používající bezdrátovou technologii Bluetooth. Vyberte volbu **Visible to all** (Viditelná pro všechny) nebo **Not visible** (Není viditelná). Pokud je vybrána volba **Not visible** (Není viditelná), mohou na tiskárně tisknout pouze zařízení, která znají adresu tiskárny.
	- **Security level** (Úroveň zabezpečení): Vyberte volbu **Low** (Nízká) nebo **High** (Vysoká). Při nastavení volby **Low** (Nízká – výchozí) tiskárna nepožaduje, aby uživatelé ostatních zařízení používajících bezdrátovou technologii Bluetooth zadávali přístupový kód tiskárny. Při nastavení volby **High** (Vysoká) tiskárna požaduje, aby uživatelé ostatních zařízení používajících bezdrátovou technologii Bluetooth zadávali přístupový kód tiskárny.
	- **Reset Bluetooth options** (Resetovat volby Bluetooth): Výběrem volby **Yes** (Ano) nebo **No** (Ne – výchozí) určete, zda mají být volby Bluetooth resetovány na původní tovární nastavení.
- **Help (Nápověda)**
	- **Printing Tips I** (Rady pro tisk I): Tuto volbu vyberte, chcete-li si přečíst informace o funkcích tiskárny pro automatické zlepšování kvality obrazu.
	- **Printing Tips II** (Rady pro tisk II): Tuto volbu vyberte, chcete-li si přečíst tipy, které vám pomohou dosáhnout nejvyšší možné kvality výtisků.
	- **Panoramic photos** (Panoramatické fotografie): Tuto volbu vyberte, chcete-li se seznámit s informacemi o tisku panoramatických fotografií.
	- **Photo stickers** (Fotografické nálepky): Tuto volbu vyberte, chcete-li se seznámit s informacemi o tisku fotografických nálepek.
	- **Memory cards** (Paměťové karty): Tuto volbu vyberte, chcete-li se seznámit s použitím paměťových karet.
	- **Cartridges** (Kazety): Tuto volbu vyberte, chcete-li se seznámit s použitím tiskových kazet.
	- **Loading paper** (Vkládání papíru): Tuto volbu vyberte, chcete-li si přečíst informace o vkládání papíru.
	- **Clearing paper jams** (Odstranění uvíznutého papíru): Vyberte, chcete-li se informovat o možnostech odstranění uvíznutého papíru.
	- **PictBridge cameras** (Fotoaparáty PictBridge): Tuto volbu vyberte, chcete-li se seznámit s možnostmi spolupráce tiskárny s fotoaparáty PictBridge.
- <span id="page-14-0"></span>– **Traveling with the printer** (Cestování s tiskárnou): Tuto volbu vyberte, chcete-li si přečíst rady pro použití tiskárny na cestách.
- **Getting assistance** (Kde získat pomoc): Tuto volbu vyberte, chcete-li se dozvědět, kde získat pomoc při potížích s tiskárnou.
- **Preferences (Předvolby)**
	- **Smart focus**: Vyberte volbu **On** (Zapnuto výchozí) nebo **Off** (Vypnuto). Toto nastavení zlepšuje kvalitu tisku neostrých fotografií.
	- **Adaptive lighting** (Adaptivní osvětlení): Vyberte volbu **On** (Zapnuto výchozí) nebo **Off** (Vypnuto). Toto nastavení zlepšuje osvětlení a kontrast.
	- **Auto remove red-eye** (Automaticky odstranit efekt červených očí): Tuto volbu vyberte, chcete-li odstranit červené oči osob na fotografiích.
	- **Date/time** (Datum a čas): Vyberte, chcete-li na vytištěných fotografiích uvádět datové a časové razítko. Vyberte volbu **Date/time** (Datum a čas), **Date only** (Pouze datum) nebo **Off** (Vypnuto – výchozí).
	- **Colorspace** (Barevný prostor): Vyberte, chcete-li zvolit barevný prostor. Možnosti jsou **Adobe RGB**, **sRGB** a **Auto-select** (Automatický výběr – výchozí). Volba **Auto-select** (Automaticky) znamená, že tiskárna použije barevný prostor Adobe RGB, pokud je to možné. Pokud barevný prostor Adobe RGB není k dispozici, použije tiskárna možnost sRGB.
	- **Borderless** (Bez okrajů): Vyberte, chcete-li zapnout (**On** výchozí ) nebo vypnout (**Off**) tisk bez okrajů. Je-li zapnutý tisk bez okrajů, tisknou se všechny stránky bez úzkého bílého okraje po stranách.
	- **After printing** (Po tisku): Určete, zda má být po tisku zrušen aktuální výběr fotografií: **Always** (Vždy – výchozí), **Never** (Nikdy) nebo **Ask** (Dotázat se).
	- **Preview animation** (Náhled animace): Vyberte, chcete-li zapnout (**On** výchozí ) nebo vypnout (**Off**) náhled animace. Pokud vyberete možnost **Off** (Vypnuto), nebudou se na displeji tiskárny zobrazovat animace.
	- **Restore defaults** (Obnovit výchozí): Vyberte, chcete-li obnovit výchozí nastavení tiskárny: Možnosti jsou **Yes** (Ano) nebo **No** (Ne). Výběrem volby **Yes** (Ano) obnovíte výchozí tovární předvolby.
	- **Language** (Jazyk): Vyberte, chcete-li změnit nastavení jazyka nebo země/ oblasti. Vyberte požadovanou volbu v nabídkách **Select language** (Vyberte jazyk) a **Select country/region** (Vyberte zemi/oblast).

## **Informace o papíru**

Můžete tisknout fotografie na fotografický papír, běžný papír nebo na rejstříkové karty. Tiskárna podporuje následující typy a formáty papíru:

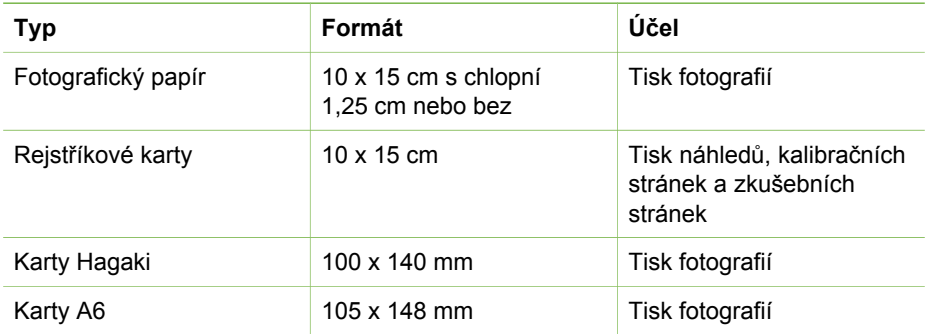

#### <span id="page-15-0"></span>Kapitola 1

(pokračování)

Karty velikosti L 90 x 127 mm s chlopní

12,5 mm nebo bez

Tisk fotografií

#### **Vkládání papíru**

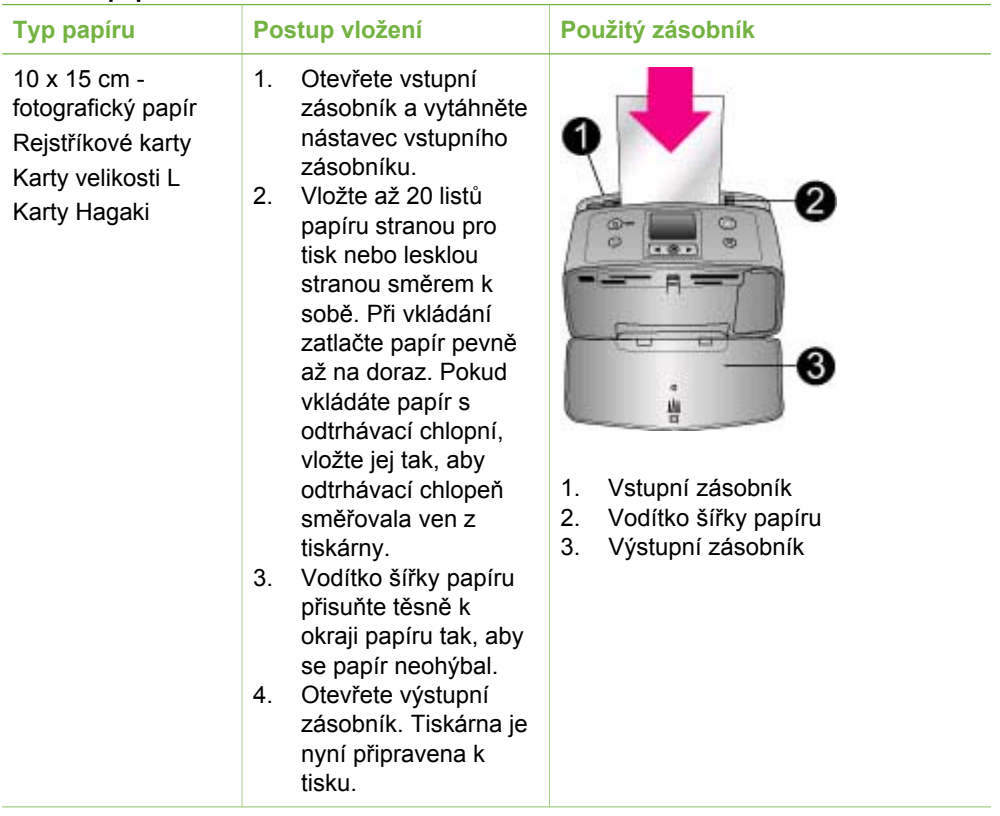

## **Informace o tiskových kazetách**

Společnost HP nabízí různé typy tiskových kazet, takže si můžete vybrat nejvhodnější kazetu pro vaši tiskovou úlohu. Čísla kazet, které lze používat v této tiskárně, závisí na zemi/oblasti a jsou uvedena na zadní straně obálky této tištěné příručky.

Inkousty HP Vivera poskytují vysokou věrnost fotografií a výjimečnou odolnost vůči vyblednutí. Výsledkem jsou živé barvy, které přetrvávají. Složení inkoustů HP Vivera bylo speciálně vyvinuto a testováno ve vědeckých laboratořích se zaměřením na kvalitu, čistotu a odolnost vůči vyblednutí.

Pro optimální výsledky tisku doporučuje společnost HP používat výhradně originální tiskové kazety HP. Originální tiskové kazety HP byly zkonstruovány a testovány v tiskárnách HP tak, aby vám pomohly dosahovat dlouhodobě vynikajících výsledků při tisku.

#### **Použití optimální tiskové kazety pro úlohu**

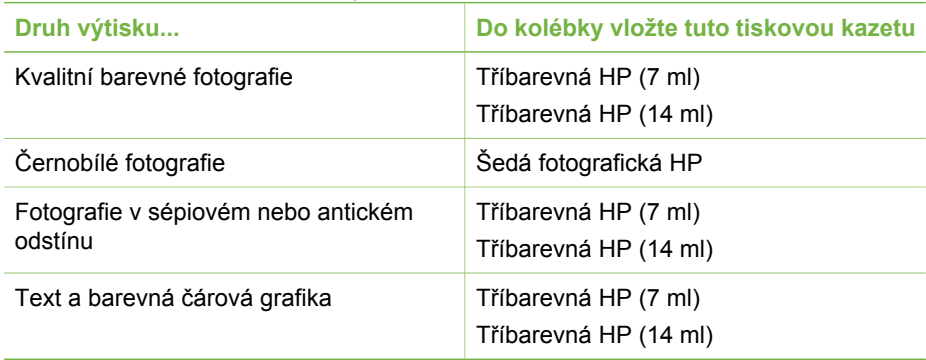

**Upozornění** Zkontrolujte, zda používáte správnou tiskovou kazetu. Společnost HP nemůže ručit za kvalitu a spolehlivost inkoustu, který sama nedodává. Omezená záruka se nevztahuje na servis a opravy tiskárny vynucené selháním nebo poškozením tiskárny v souvislosti s použitím inkoustu jiného výrobce než HP.

Pro zajištění co nejlepší kvality tisku společnost HP doporučuje nainstalovat všechny zakoupené tiskové kazety před datem uvedeným na balení.

#### **Vložení nebo výměna tiskové kazety**

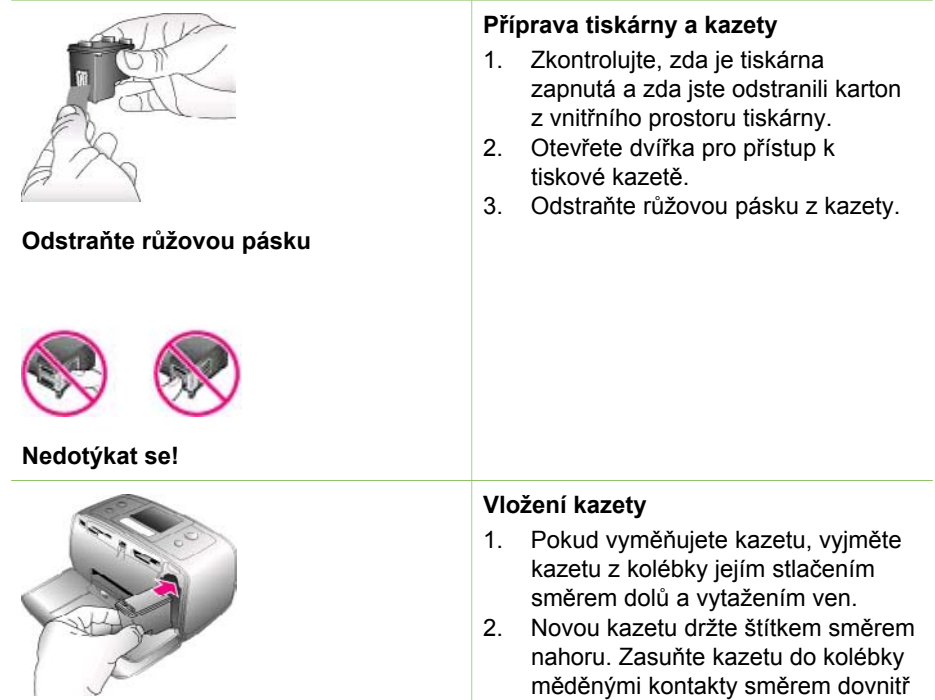

pod mírným úhlem. Zatlačte na kazetu, aby se zaklapnutím zajistila na místě.

3. Zavřete přístupová dvířka tiskové kazety.

Displej tiskárny zobrazí ikonu znázorňující přibližnou hladinu inkoustu nainstalované kazety (100 %, 75 %, 50 %, 25 % a téměř prázdná). Pokud se nezobrazí ikona hladiny inkoustu, nebyla vložena originální kazeta HP.

Při každé instalaci nebo výměně tiskové kazety se na displeji tiskárny zobrazí zpráva vyzývající k vložení běžného papíru, aby tiskárna mohla provést kalibraci kazety. Bude tak zajištěn tisk ve vysoké kvalitě.

#### **Kalibrace kazety**

- 1. Vložte papír do vstupního zásobníku a stiskněte tlačítko **OK**.
- 2. Podle pokynů na displeji proveďte kalibraci kazety.

### **Pokud tisková kazeta není používána**

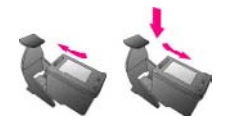

Po vyjmutí tiskové kazety z tiskárny ji vždy vložte do ochranného krytu. Ochranný kryt tiskové kazety zabrání vyschnutí inkoustu. Nesprávné skladování tiskové kazety může způsobit její znehodnocení.

V některých zemích/oblastech není ochranný kryt pro tiskové kazety součástí balení tiskárny, je však dodáván s šedou fotografickou kazetou HP, kterou lze zakoupit samostatně. V ostatních zemích/oblastech je ochranný kryt součástí balení tiskárny.

➔ Chcete-li vložit kazetu do ochranného krytu, zasuňte kazetu do krytu pod mírným úhlem a zaklapnutím ji zajistěte.

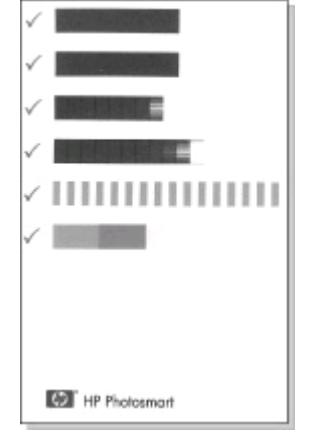

# <span id="page-18-0"></span>**2 Používání tiskárny**

Tiskárna umožňuje jednoduše tisknout vysoce kvalitní fotografie. Tato část obsahuje stručné informace o používání tiskárny, ale také podrobné pokyny pro používání paměťových karet, výběr fotografií a podobně.

## **Stručný úvod**

Tisk fotografií je velmi jednoduchý. Zde jsou stručné pokyny.

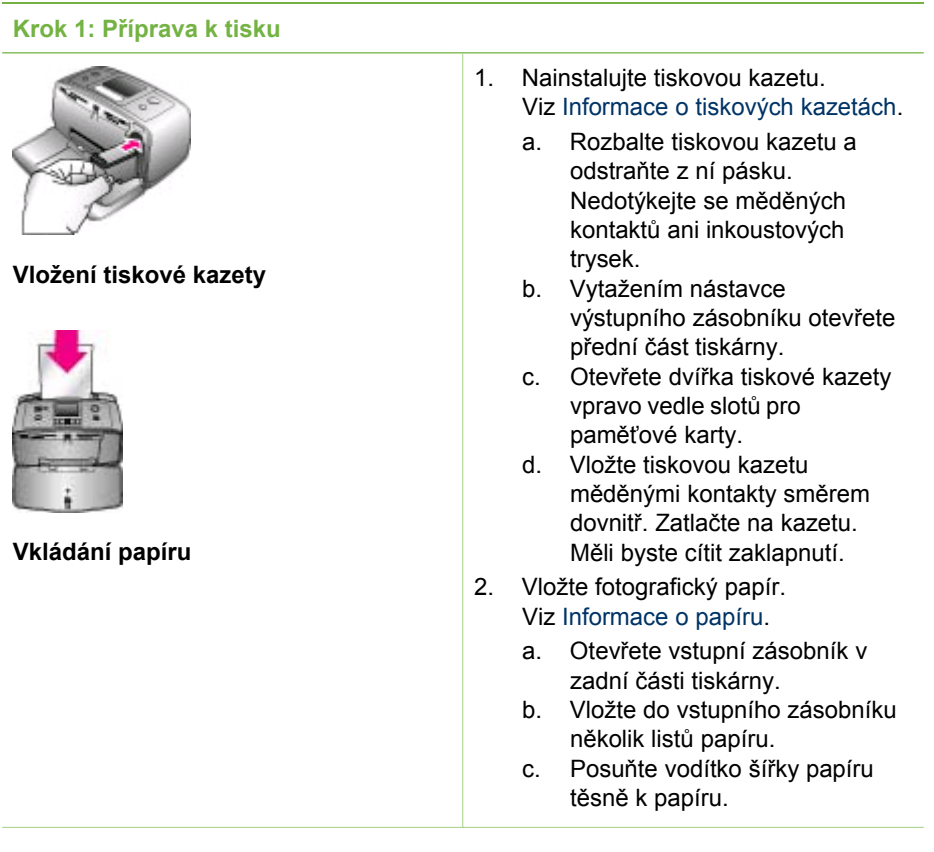

<span id="page-19-0"></span>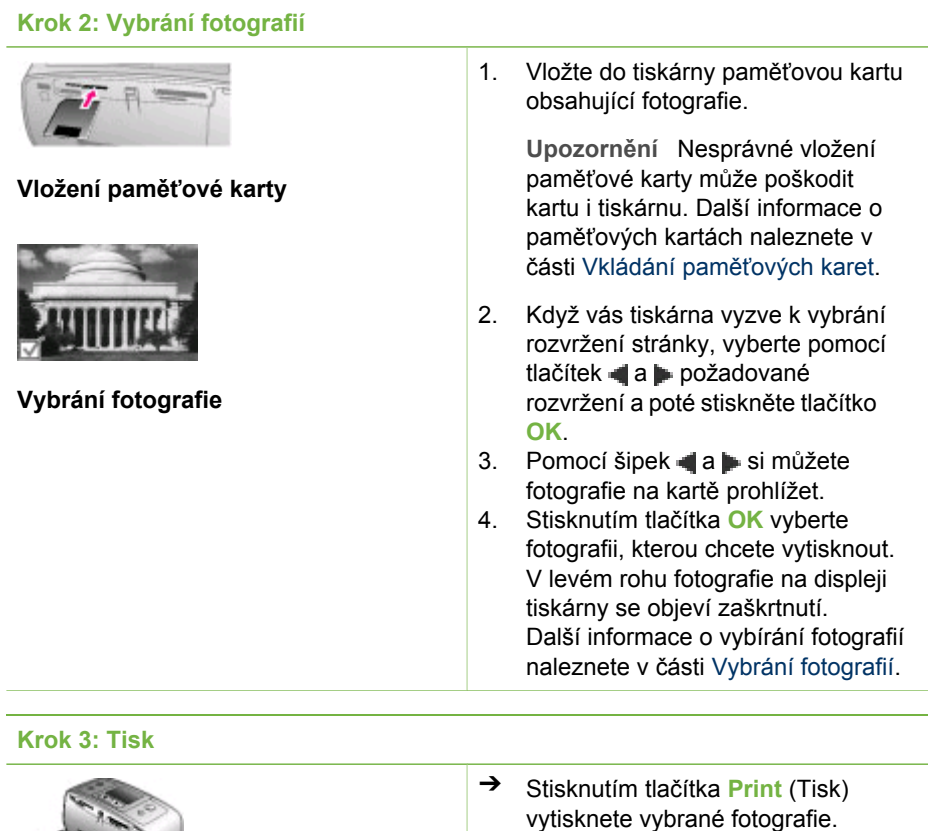

# **Tisk bez použití počítače**

**Tisk fotografií**

Tiskárna HP Photosmart 330 series umožňuje tisknout nádherné fotografie bez nutnosti použití počítače.

## **Použití paměťových karet**

Po vyfocení snímků digitálním fotoaparátem můžete z fotoaparátu vyjmout paměťovou kartu a vložit ji do tiskárny, abyste mohli tyto fotografie zobrazit a vytisknout. Tiskárna je kompatibilní s těmito typy paměťových karet: CompactFlash™, Memory Sticks, MultiMediaCard™, Secure Digital™, SmartMedia a xD-Picture Card™. Typ Microdrive není podporován.

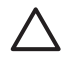

**Upozornění** Použití jiného typu paměťové karty může poškodit paměťovou kartu a tiskárnu.

<span id="page-20-0"></span>Informace o dalších způsobech přenosu fotografií z digitálního fotoaparátu do tiskárny naleznete v části Př[ipojení k ostatním za](#page-22-0)řízením.

### **Podporované formáty souborů**

Tiskárna může rozpoznat a vytisknout přímo z paměťové karty soubory v těchto formátech: JPEG, nekomprimovaný TIFF, pohyblivý JPEG AVI, pohyblivý JPEG Quicktime a MPEG-1. Pokud digitální fotoaparát ukládá fotografie a videosekvence v jiných formátech souborů, uložte tyto soubory do počítače a vytiskněte je pomocí příslušné aplikace. Další informace naleznete v nápovědě k tiskárně na obrazovce.

### **Vkládání paměťových karet**

Po pořízení snímků digitálním fotoaparátem vyjměte paměťovou kartu z fotoaparátu a vložte ji do tiskárny.

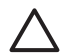

**Upozornění** Nevytahujte paměťovou kartu ze slotu, dokud kontrolka paměťové karty bliká. Pokud paměťovou kartu vyjmete ve chvíli, kdy na ni tiskárna přistupuje, může dojít k poškození tiskárny nebo karty nebo k poškození informací na kartě.

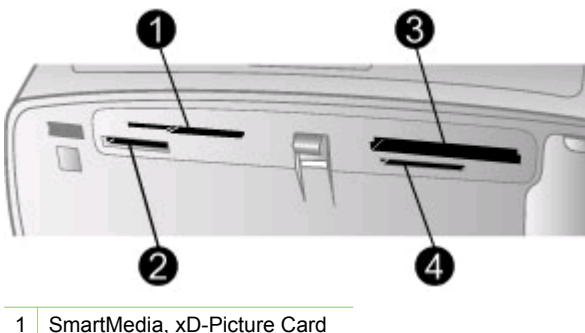

- 
- 2 Memory Stick
- 3 CompactFlash
- 4 MultiMediaCard, Secure Digital
- 1. Vyjměte všechny paměťové karty vložené ve slotech. Do tiskárny lze vložit pouze jednu paměťovou kartu.
- 2. Najděte pro paměťovou kartu správný slot.
- 3. Paměťovou kartu vložte do tohoto slotu měděnými kontakty směrem dolů nebo kovovými kontakty směrem do tiskárny.
- 4. Opatrně zasuňte paměťovou kartu co nejdále do tiskárny. Tiskárna přečte obsah paměťové karty, požádá vás o vybrání rozvržení tisknuté stránky a zobrazí první fotografii na kartě. Pokud jste fotografie pro tisk vybrali na kartě v digitálním fotoaparátu, budete dotázáni, zda chcete vytisknout fotografie vybrané ve fotoaparátu.

## <span id="page-21-0"></span>**Vybrání fotografií**

Pomocí ovládacího panelu tiskárny lze vybrat pro tisk jednu nebo několik fotografií.

#### **Vybrání fotografie**

- 1. Vložte paměťovou kartu.
- 2. Pomocí tlačítek a prvyberte rozvržení, které chcete použít, a stiskněte tlačítko **OK**.
- 3. Pomocí tlačítek a můžete vyhledávat fotografie, které chcete vytisknout.

```
Tip Chcete-li mezi fotografiemi přecházet rychle, stiskněte a přidržte
\frac{1}{2} \sum_{n=1}^{\infty} tlačítko nebo .
```
- 4. Stisknutím tlačítka **OK** vyberete fotografii, která je právě zobrazena na displeji. V levém dolním rohu fotografie na displeji tiskárny se objeví zaškrtnutí znázorňující, že fotografie je vybrána pro tisk. Opakovaným stisknutím tlačítka **OK** vytisknete více kopií této fotografie. Vedle zaškrtnutí se zobrazí číslo určující, kolik kopií této fotografie má být vytisknuto. Stisknutím tlačítka **Cancel** (Storno) snížíte počet kopií o 1.
- 5. Chcete-li vybrat další fotografie, opakujte kroky 3 a 4.

#### **Výběr všech fotografií**

➔ Stiskněte a přidržte tlačítko **OK**, dokud se nezobrazí zpráva, že jsou vybrány všechny fotografie.

#### **Zrušení vybrání fotografie**

- 1. Pomocí tlačítek a najděte fotografii, které chcete odebrat z výběru.
- 2. Stiskněte tlačítko **Cancel** (Storno). Odebráním fotografie z výběru neodstraníte tuto fotografii z paměťové karty.

#### **Zrušení výběru všech fotografií**

➔ Pokud jsou vybrány všechny fotografie, stiskněte a přidržte tlačítko **OK**, dokud se nezobrazí zpráva, že je zrušeno vybrání všech fotografií.

## **Tisk vybraných fotografií**

Fotografie můžete tisknout z paměťové karty, nebo přímo z digitálního fotoaparátu s rozhraním PictBridge či z digitálního fotoaparátu HP s funkcí přímého tisku.

#### **Tisk neoznačených fotografií**

- 1. Vložte paměťovou kartu.
- 2. Pomocí šipek **a province** rozvržení:
	- Tisk jedné fotografie na stránku
	- Tisk dvou fotografií na stránku
	- Tisk čtyř fotografií na stránku
- 3. Stiskněte tlačítko **OK**.
	- Tiskárna může otáčet fotografie, aby dodržela zvolené rozvržení tisku.
- 4. Každým stisknutím tlačítka **OK** zvýšíte počet kopií fotografie, kterou chcete tisknout. Stisknutím tlačítka **Cancel** (Storno) snížíte počet kopií o 1.

<span id="page-22-0"></span>5. Stiskněte tlačítko **Print** (Tisk).

### **Tisk fotografií vybraných ve fotoaparátu**

- 1. Vložte paměťovou kartu, která obsahuje seznam fotografií vybraných ve fotoaparátu (ve formátu DPOF).
- 2. Po zobrazení otázky, zda chcete tisknout fotografie vybrané ve fotoaparátu, stiskněte tlačítko **Yes** (Ano). Pak stiskněte tlačítko **OK**.

### **Tisk z fotoaparátu s rozhraním PictBridge**

- 1. Zapněte digitální fotoaparát s rozhraním PictBridge a vyberte fotografie, které chcete vytisknout.
- 2. Zkontrolujte, zda je fotoaparát v režimu PictBridge, a připojte jej kabelem USB dodaným s fotoaparátem k portu pro fotoaparát na přední straně tiskárny. Jakmile tiskárna rozpozná fotoaparát s rozhraním PictBridge, vybrané fotografie se vytisknou.

### **Tisk z fotoaparátu HP s funkcí přímého tisku**

- 1. Zapněte digitální fotoaparát HP s funkcí přímého tisku a vyberte fotografie, které chcete vytisknout.
- 2. Pomocí kabelu USB dodaného s fotoaparátem fotoaparát připojte k portu USB na zadní straně tiskárny.
- 3. Postupujte podle pokynů na displeji fotoaparátu.

# **Změna předvoleb tiskárny**

Pomocí nabídky tiskárny na ovládacím panelu tiskárny můžete změnit výchozí nastavení tiskárny na vlastní. Předvolby tiskárny jsou globálním nastavením. Jsou platná pro každou fotografii, která se tiskne. Úplný seznam dostupných předvoleb a jejich výchozích hodnot naleznete v části [Nabídka tiskárny](#page-11-0).

Předvolby tiskárny můžete změnit postupem podle následujících pokynů.

- 1. Pokud je v tiskárně vložena paměťová karta, vyjměte ji.
- 2. Stisknutím tlačítka nebo na ovládacím panelu tiskárny vstoupíte do nabídky tiskárny.
- 3. Vyberte možnost **Preferences** (Předvolby) a stiskněte tlačítko **OK**.
- 4. Vyberte předvolbu, kterou chcete změnit, a stiskněte tlačítko **OK**.
- 5. Vyberte požadované nastavení a stiskněte tlačítko **OK**.

# **Připojení**

Používejte tiskárnu tak, abyste byli ve spojení s ostatními zařízeními a lidmi.

## **Připojení k ostatním zařízením**

Tato tiskárna nabízí několik způsobů připojení k počítačům a dalším zařízením. Každý typ připojení umožňuje provádět jiné úkony.

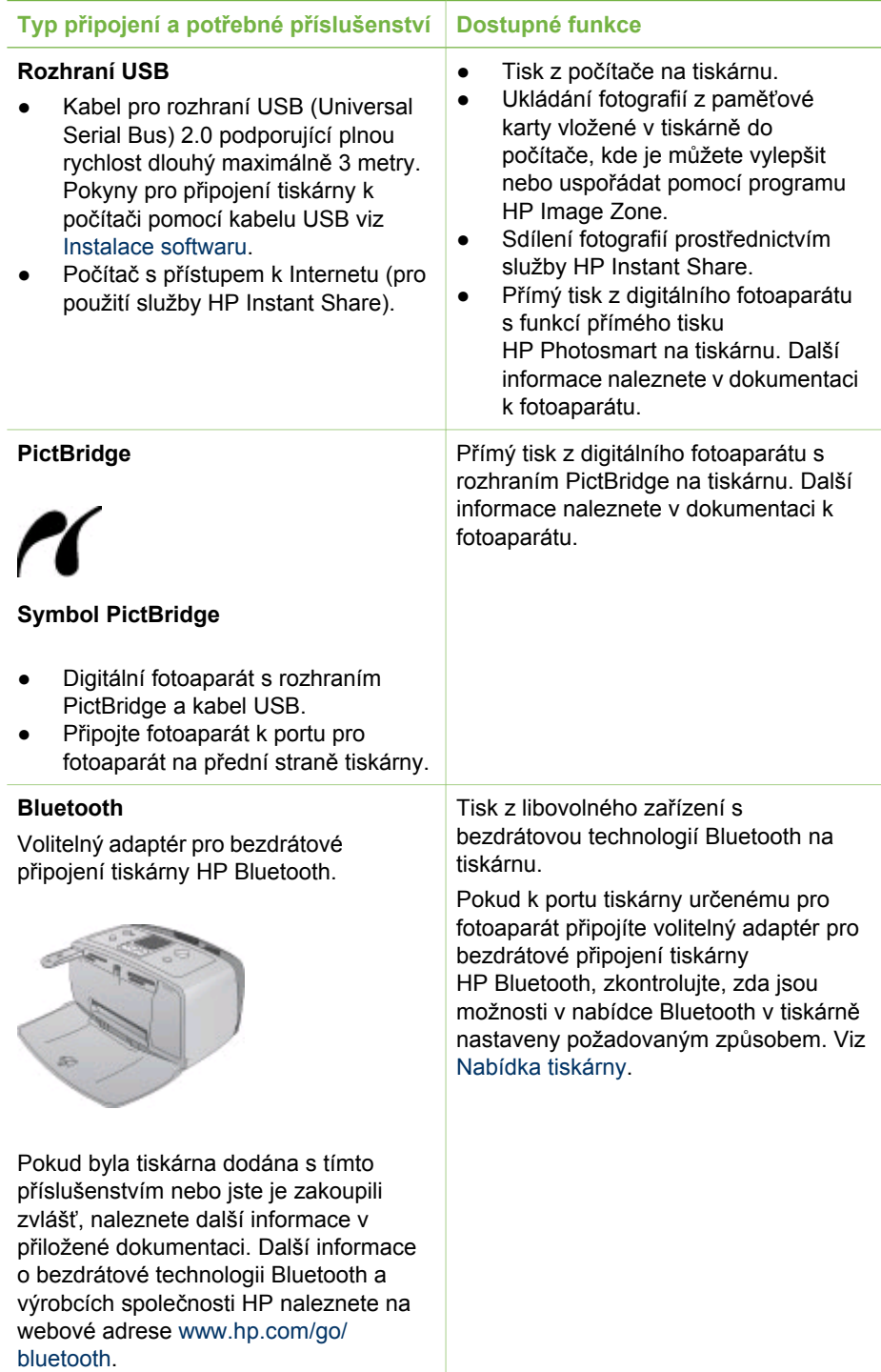

<span id="page-24-0"></span>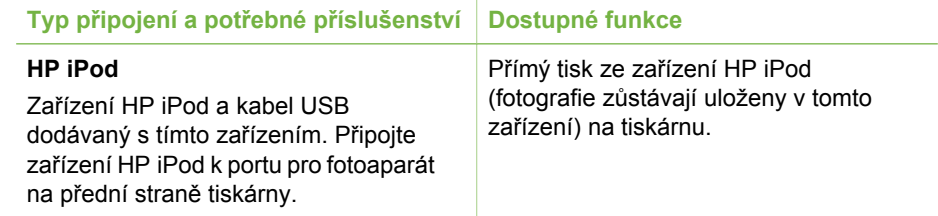

#### **Připojení prostřednictvím služby HP Instant Share**

Služba HP Instant Share slouží k posílání fotografií přátelům a známým pomocí elektronické pošty, do online alb nebo do fotolabu připojeného k Internetu. Tiskárna musí být připojena kabelem USB k počítači, který je připojen k Internetu a má nainstalován veškerý software HP. Pokud se pokusíte použít službu HP Instant Share a nemáte nainstalován nebo nakonfigurován veškerý požadovaný software, zobrazí se zpráva uvádějící požadovaný postup.

#### **Použití služby HP Instant Share k odesílání fotografií**

- 1. Vložte paměťovou kartu obsahující seznam fotografií, které chcete sdílet.
- 2. Postupem podle pokynů na obrazovce počítače uložte fotografie do počítače.
- 3. Nyní můžete začít sdílet fotografie s jinými uživateli pomocí funkcí HP Instant Share softwaru HP Image Zone.

Informace o použití služby HP Instant Share naleznete v obrazovkové nápovědě HP Image Zone.

Kapitola 2

# <span id="page-26-0"></span>**3 Instalace softwaru**

Tiskárna se dodává s volitelným softwarem, který můžete nainstalovat do počítače. Po instalaci hardwaru tiskárny podle pokynů dodávaných v krabici s tiskárnou instalujte software podle pokynů uvedených v tomto oddílu.

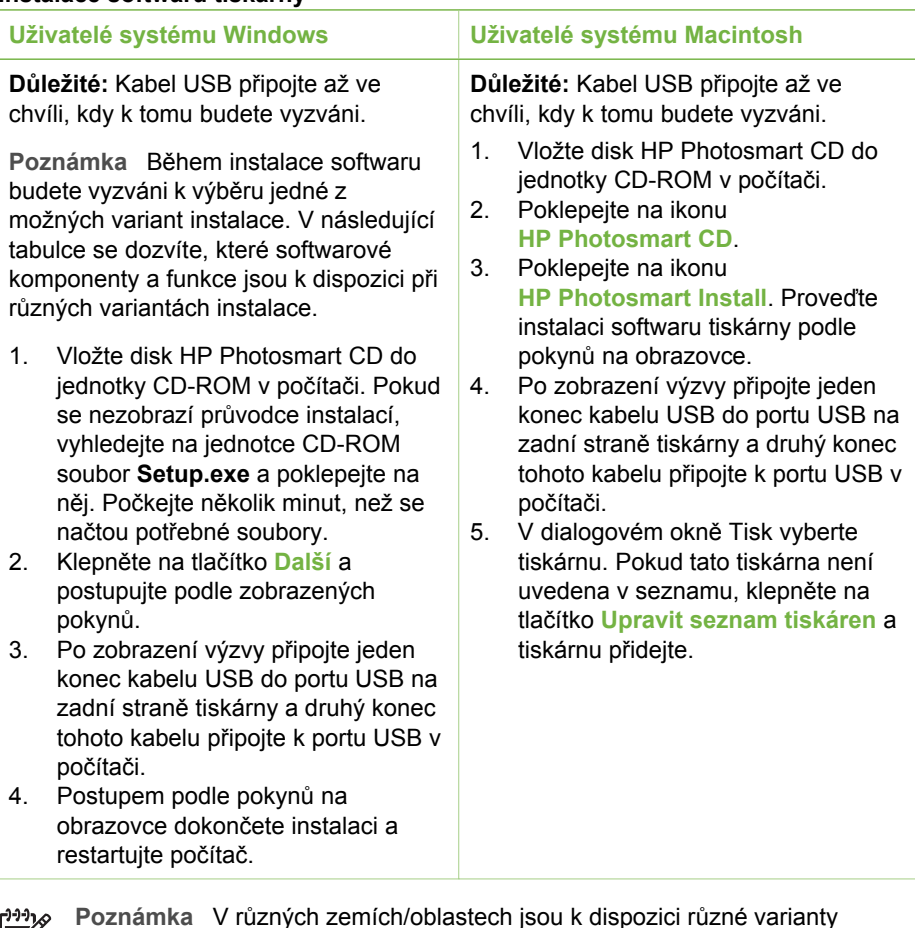

#### **Instalace softwaru tiskárny**

**Poznámka** V různých zemích/oblastech jsou k dispozici různé varianty  $\mathbb{R}$ instalace softwaru. Můžete si vybrat pouze z jedné dvojice voleb: buď úplná a expresní instalace, nebo typická a minimální instalace.

#### **Uživatelé systému Windows: Vyberte jednu z variant instalace**

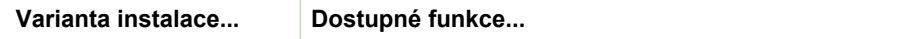

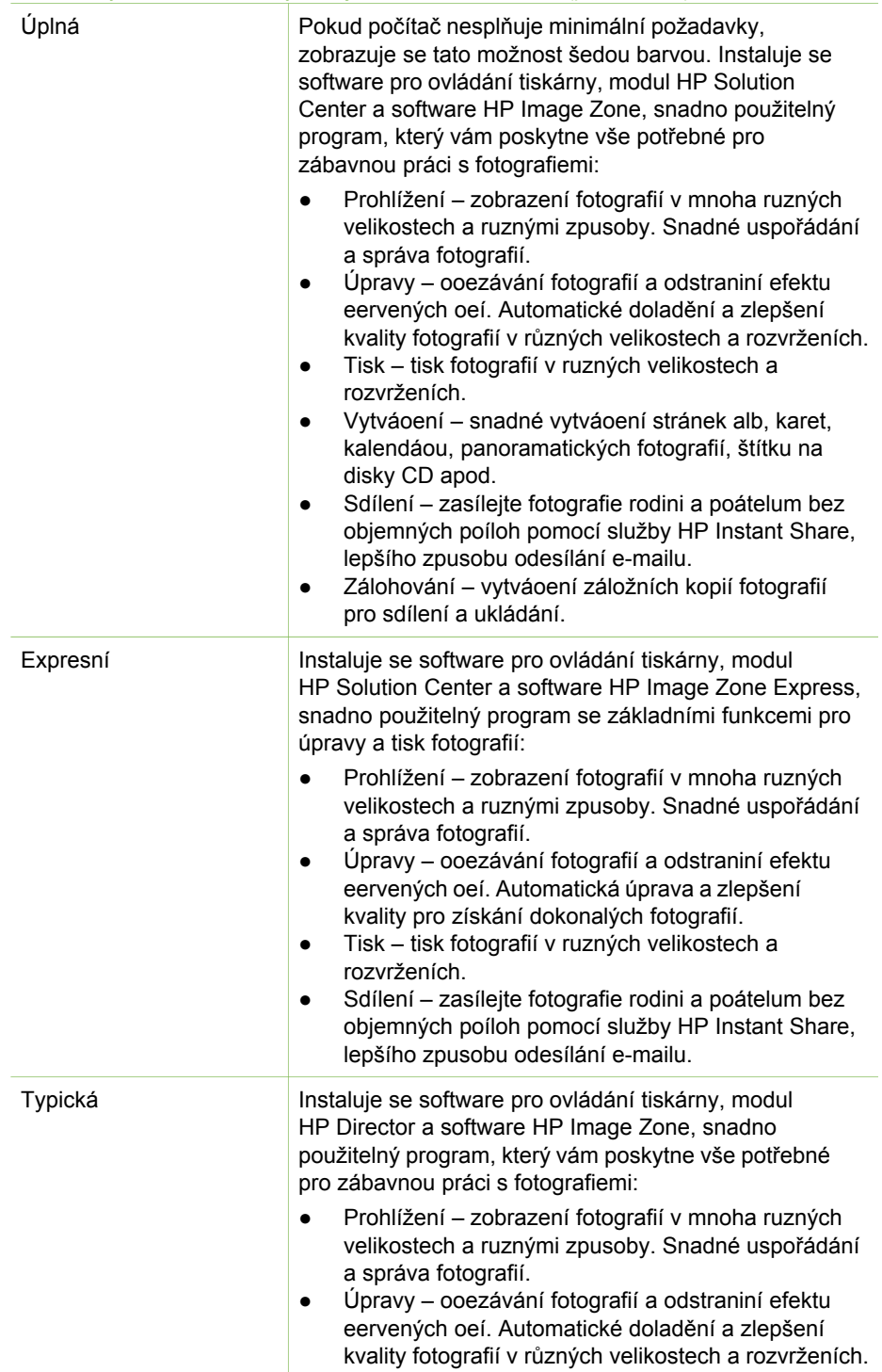

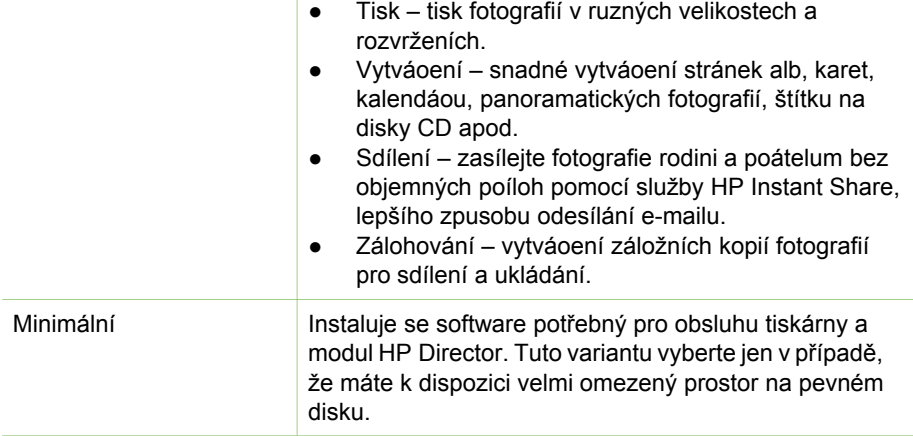

Kapitola 3

# <span id="page-30-0"></span>**4 Podpora a záruka**

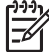

**Poznámka** Název středisek péče o zákazníky společnosti HP se může lišit podle země/oblasti.

Pokud máte potíže, postupujte podle následujících pokynů:

- 1. Přečtěte si dokumentaci dodanou s tiskárnou.
	- **Instalační příručka**: Tiskárna HP Photosmart 330 series se dodává s návodem k instalaci, kde se dozvíte, jak ji připojit a jak instalovat software tiskárny.
	- **Uživatelská příručka**: *HP Photosmart 330 series Uživatelská příručka* popisuje základní funkce tiskárny, vysvětluje, jak používat tiskárnu, když není připojena k počítači, a obsahuje pokyny pro řešení potíží s hardwarem.
	- **Referenční příručka**: *Referenční příručka tiskárny HP Photosmart 330 series* - knížka, kterou právě čtete. Obsahuje základní informace o tiskárně včetně informací o instalaci a používání tiskárny, technické podpoře a záručních podmínkách. Podrobné pokyny naleznete v *uživatelské příručce*.
	- **Nápověda k tiskárně; HP Photosmart**: Nápověda tiskárny HP Photosmart popisuje používání tiskárny, když je připojena k počítači, a obsahuje pokyny pro řešení potíží s hardwarem.
- 2. Pokud se vám nepodaří vyřešit potíže pomocí informací v dokumentaci, navštivte adresu [www.hp.com/support](http://www.hp.com/support), kde jsou k dispozici tyto možnosti:
	- Přístup na stránky online podpory
	- Odeslání zprávy s otázkami, na které chcete znát odpověď, elektronickou poštou do společnosti HP
	- Spojení s technickým pracovníkem společnosti HP pomocí online chatu
	- Vyhledání softwarových aktualizací

Možnosti podpory a její dostupnost jsou pro jednotlivé produkty, země/oblasti a jazyky různé.

- 3. **Pouze Evropa**: Kontaktujte místního prodejce. Pokud u tiskárny nastala chyba hardwaru, budete vyzváni k tomu, abyste tiskárnu dopravili tam, kde jste ji zakoupili. Servis je v průběhu záruční doby bezplatný. Po skončení záruky bude nutné servisní zákrok zaplatit.
- 4. Pokud se vám nepodaří vyřešit potíže pomocí nápovědy k tiskárně na displeji ani pomocí webových stránek HP, zavolejte na číslo střediska péče o zákazníky pro vaši zemi/oblast. Seznam telefonních čísel pro jednotlivé země/oblasti naleznete zevnitř na přední straně přebalu této příručky.

## **Telefonická podpora střediska péče o zákazníky společnosti HP**

Dokud je tiskárna v záruce, můžete využít bezplatné telefonické podpory. Další informace o délce trvání bezplatné podpory naleznete v části Záruč[ní podmínky](#page-32-0) nebo na stránkách [www.hp.com/support](http://www.hp.com/support).

Po skončení doby bezplatné telefonní podpory můžete získat pomoc u společnosti HP za poplatek. Informace o možnostech podpory získáte od vašeho prodejce HP nebo na telefonním čísle podpory pro vaši zemi/oblast.

<span id="page-31-0"></span>Chcete-li využít telefonické podpory HP, zavolejte na příslušné telefonní číslo pro vaši zemi/oblast. Za telefonáty se účtují běžné telefonní poplatky.

**Severní Amerika:** 1-800-HP-INVENT (1-800-474-6836). Telefonická podpora v USA je k dispozici v angličtině a ve španělštině 24 hodin denně, 7 dní v týdnu (provozní doba podpory se může změnit). Tato služba je v průběhu záruční doby bezplatná. Po skončení záruky může být za využití této služby účtován poplatek.

**Západní Evropa:** Zákazníci v Belgii, Dánsku, Finsku, Francii, Irsku, Itálii, Německu, Nizozemí, Norsku, Portugalsku, Rakousku, Španělsku, Švédsku, Švýcarsku a ve Velké Británii naleznou telefonní čísla pro své země nebo oblasti na adrese [www.hp.com/support](http://www.hp.com/support).

**Ostatní země/oblasti:** Viz seznam telefonních čísel podpory umístěný zevnitř na přední straně přebalu této příručky.

#### **Telefonování**

Středisko péče o zákazníky společnosti HP kontaktujte ve chvíli, kdy máte při ruce počítač i tiskárnu. Mějte připraveny následující informace:

- číslo modelu tiskárny (je uvedeno na přední straně tiskárny),
- sériové číslo tiskárny (je uvedeno na spodní straně tiskárny),
- operační systém počítače,
- verzi ovladače tiskárny:
	- **Windows PC:** Chcete-li zjistit verzi ovladače tiskárny, klepněte pravým tlačítkem na ikonu paměťové karty na hlavním panelu systému Windows a vyberte příkaz **O aplikaci**.
	- **Macintosh:** Verzi ovladače tiskárny naleznete v dialogovém okně Tisk.
- zprávy zobrazené na displeji tiskárny nebo na monitoru počítače,
- odpovědi na následující otázky:
	- Nastala již někdy dříve situace, kvůli které voláte? Můžete tuto situaci znovu navodit?
	- Nainstalovali jste v době, kdy situace nastala, na počítač nový hardware nebo software?

## **Vrácení k servisní opravě ve středisku HP (pouze severní Amerika)**

Společnost HP zajistí vyzvednutí vašeho výrobku a jeho převoz do střediska oprav společnosti HP. Přepravu a manipulaci platí naše společnost. Tato služba je bezplatná po dobu platnosti záruky na hardware. Tato služba je k dispozici pouze v severní Americe.

## **Další varianty záruky**

Za příplatek lze k tiskárně přikoupit rozšířené servisní plány. Navštivte webovou adresu [www.hp.com/support](http://www.hp.com/support), vyberte svou zemi/oblast a jazyk a poté vyhledejte informace o rozšířených servisních plánech na stránkách věnovaných servisu a záruce.

## <span id="page-32-0"></span>**Prohlášení o omezené záruce k tiskárně HP**

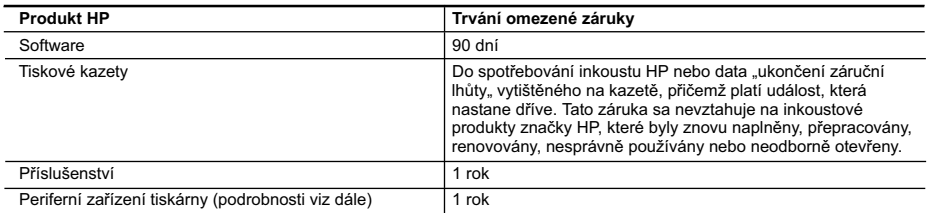

#### A. Rozsah omezené záruky

- 1. Společnost Hewlett-Packard (HP) poskytuje koncovým uživatelům záruku na výše uvedené produkty HP na závady materiálu nebo provedení po výše uvedenou dobu trvání (doba trvání záruky začíná datem nákupu zákazníkem).
- 2. U softwarových produktů se omezená záruka společnosti HP vztahuje pouze na selhání při provádění programových funkcí. Společnost HP nezaručuje nepřerušenou ani bezchybnou činnost žádného z produktu.
- 3. Omezená záruka společnosti HP se vztahuje pouze na závady vzniklé při běžném používání výrobku a nevztahuje se na žádné další problémy, včetně těch, které vzniknou:
	- a. nesprávnou údržbou nebo úpravou,
	- b. softwarem, médii, součástmi nebo materiály neposkytnutými či nepodporovanými společností HP,
	- c. provozem mimo rámec specifikací produktu,
	- d. neoprávněnými úpravami nebo nesprávným použitím.
- 4. Použití doplněné kazety s inkoustem nebo kazety s inkoustem jiných výrobců u tiskáren HP nemá vliv na záruku poskytnutou zákazníkovi ani na dohodnutý servis. Pokud však k selhání nebo poškození tiskárny dojde v důsledku použití kazety jiného výrobce nebo doplněné kazety s inkoustem, bude společnost HP za čas a materiál nutný k opravě příslušného selhání nebo poškození účtovat standardní poplatky.
- 5. Bude-li společnost HP v záruční době vyrozuměna o závadách produktu, na který se vztahuje záruka, provede společnost HP na základě vlastního uvážení výměnu nebo opravu takového produktu.
- 6. V případě, že společnost HP nebude schopna vadný produkt, na který se vztahuje záruka, v přiměřené době od nahlášení závady opravit nebo vyměnit, bude zákazníkovi vyplaceno odškodné ve výši prodejní ceny.
- 7. Společnost HP není povinna opravit, vyměnit ani vyplatit odškodné, pokud zákazník nevrátí vadný produkt.
- 8. Jakýkoli vyměněný produkt může být nový nebo ve stavu odpovídajícím novému produktu, za předpokladu, že jeho funkčnost bude přinejmenším stejná jako funkčnost nahrazeného produktu.
- 9. Produkty HP mohou obsahovat repasované části, součásti či materiály funkčně srovnatelné s novými.
- 10. Omezená záruka společnosti HP platí ve všech zemích/oblastech, kde společnost HP daný produkt prodává. Smlouvy o dalších záručních službách, například o servisu u zákazníka, je možné získat od jakékoli autorizované servisní služby v zemi/oblasti, kde produkt distribuuje společnost HP nebo autorizovaný dovozce.
- B. Omezení záruky
- V ROZSAHU POVOLENÉM MÍSTNÍMI ZÁKONY SPOLEČNOST HP ANI JEJÍ DODAVATELÉ NEPOSKYTUJÍ ŽÁDNÉ JINÉ ZÁRUKY NEBO PODMÍNKY JAKÉHOKOLI DRUHU, AŤ UŽ VÝSLOVNÉ NEBO IMPLIKOVANÉ, NEBO PODMÍNKY OBCHODOVATELNOSTI, USPOKOJIVÉ KVALITY NEBO POUŽITELNOSTI PRO DANÝ ÚČEL. C. Omezení odpovědnosti
- - 1. V rozsahu povoleném místními zákony jsou nároky uvedené v tomto prohlášení o záruce jedinými a výlučnými nároky zákazníka.
	- 2. V ROZSAHU POVOLENÉM MÍSTNÍMI ZÁKONY, KROMĚ POVINNOSTÍ ZVLÁŠTĚ UVEDENÝCH V PROHLÁŠENÍ O ZÁRUCE, SPOLEČNOST HP ANI JEJÍ DODAVATELÉ NEZODPOVÍDAJÍ ZA PŘÍMÉ, NEPŘÍMÉ, ZVLÁŠTNÍ, NÁHODNÉ ANI JINÉ ŠKODY, AŤ JDE O SOUČÁST SMLOUVY, PORUŠENÍ OBČANSKÉHO PRÁVA NEBO JINÝCH PRÁVNÍCH NOREM, BEZ OHLEDU NA TO, ZDA BYLA SPOLEČNOST HP NA MOŽNOSTI VZNIKU TAKOVÝCHTO ŠKOD UPOZORNĚNA.

D. Místní zákony

- 1. Tato záruka poskytuje zákazníkovi přesně stanovená zákonná práva. Zákazníkům mohou příslušet i jiná práva, která se liší v různých státech USA, v různých provinciích Kanady a v různých zemích/oblastech světa.
- 2. Pokud je toto prohlášení o záruce v rozporu s místními zákony, je třeba ho považovat za upravené do té míry, aby bylo s příslušnými místními zákony v souladu. Na základě takovýchto místních zákonů se zákazníka nemusejí týkat některá prohlášení a omezení uvedená v tomto prohlášení o záruce. Některé státy v USA a vlády v jiných zemích (včetně provincií v Kanadě) například mohou:
	- a. předem vyloučit prohlášení a omezení uvedená v tomto prohlášení o záruce, která by omezila zákonná práva zákazníka (například ve Velké Británii),
	- b. jinak omezit možnost výrobce uplatnit takováto prohlášení nebo omezení,
	- c. udělit zákazníkovi další záruční práva, určovat trvání předpokládaných záruk, které výrobce nemůže odmítnout,
- nebo povolit omezení doby trvání předpokládané záruky. 3. ZÁRUČNÍ PODMÍNKY OBSAŽENÉ V TOMTO USTANOVENÍ, S VÝJIMKOU ZÁKONNĚ POVOLENÉHO ROZSAHU, NEVYLUČUJÍ, NEOMEZUJÍ, ANI NEUPRAVUJÍ, ALE DOPLŇUJÍ ZÁVAZNÁ ZÁKONEM STANOVENÁ PRÁVA PLATNÁ PRO PRODEJ PRODUKTŮ ZÁKAZNÍKOVI.

#### **Informace o omezené záruce HP**

Vážený zákazníku,

v příloze jsou uvedeny názvy a adresy společností skupiny HP, které poskytují omezenou záruku HP (záruku výrobců) ve Vaší zemi.

**Pokud máte na základě konkrétní kupní smlouvy vůči prodávajícímu práva ze zákona přesahující záruku vyznačenou výrobcem, pak tato práva nejsou uvedenou zárukou výrobce dotčena.**

**Česká republika:** HEWLETT-PACKARD s.r.o., Vyskočilova 1/1410, 140 21 Praha 4

Kapitola 4

# <span id="page-34-0"></span>**5 Technické údaje**

Tato část uvádí seznam minimálních požadavků na systém k nainstalování softwaru tiskárny HP Photosmart a poskytuje vybrané technické údaje tiskárny.

Úplný seznam technických údajů tiskárny a požadavků na systém naleznete v nápovědě. Pokyny pro zobrazení nápovědy na displeji tiskárny naleznete v části [Vyhledání dalších informací.](#page-6-0)

## **Požadavky na systém**

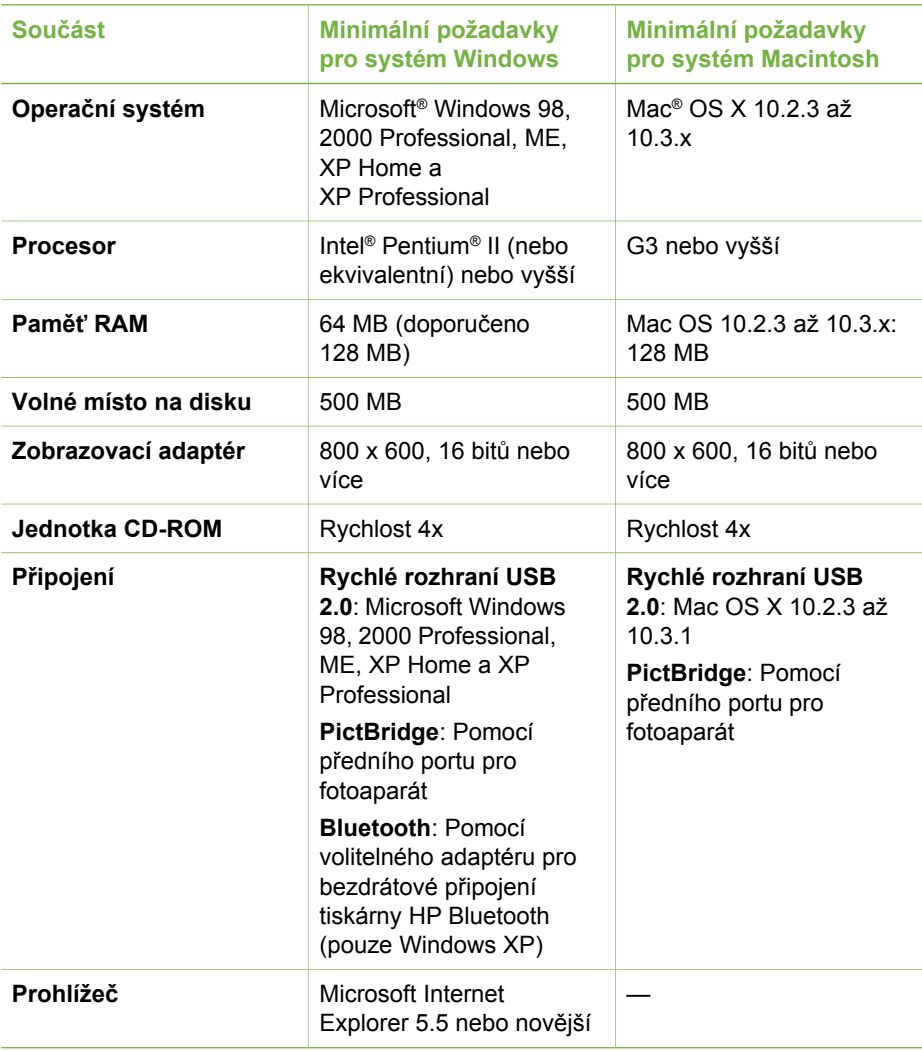

# <span id="page-35-0"></span>**Technické údaje tiskárny**

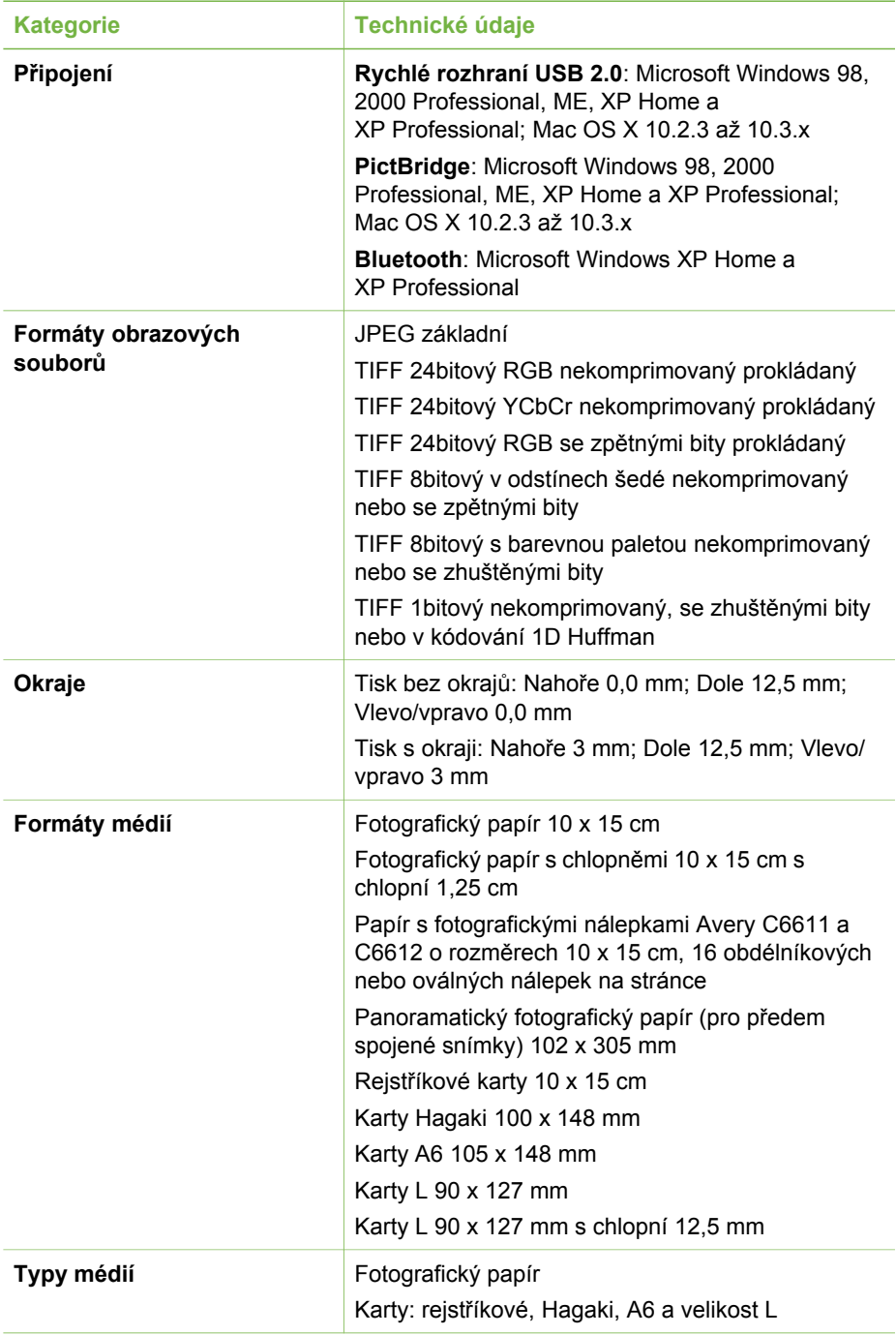

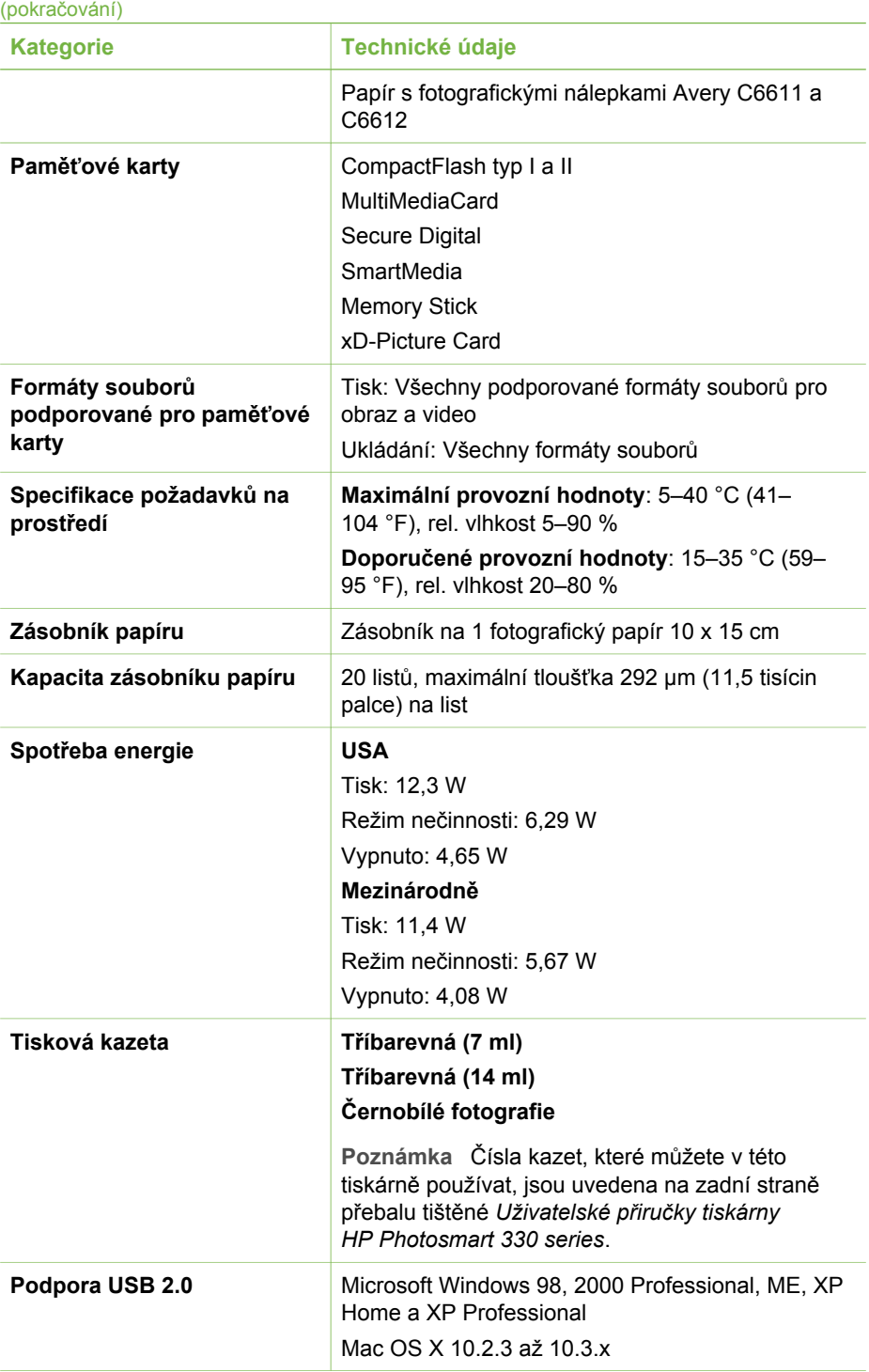

#### Kapitola 5

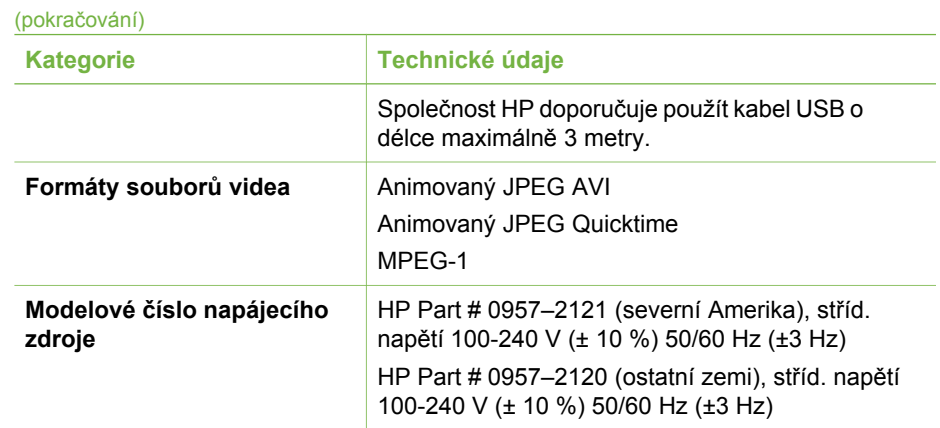

#### **Regulatory notices**

#### **Hewlett-Packard Company**

This device complies with part 15 of the FCC Rules. Operation is subject to the following two conditions:

- This device may not cause harmful interference, and
- This device must accept any interference received, including interference that may cause undesired operation.

Pursuant to Part 15.21 of the FCC Rules, any changes or modifications to this equipment not expressly approved by Hewlett-Packard Company may cause harmful interference, and void your authority to operate this equipment. Use of a shielded data cable is required to comply with the Class B limits of Part 15 of the FCC Rules.

For further information, contact: Hewlett-Packard Company, Manager of Corporate Product Regulations, 3000 Hanover Street, Palo Alto, CA 94304, (650) 857-1501.

#### **Note**

This equipment has been tested and found to comply with the limits for a Class B digital device, pursuant to part 15 of the FCC rules. These limits are designed to provide reasonable protection against harmful interference in a residential installation. This equipment generates, uses, and can radiate radio frequency energy and, if not installed and used in accordance with the instructions, can cause harmful interference to radio communications. However, there is no guarantee that interference will not occur in a particular installation. If this equipment does cause harmful interference to radio or television reception, which can be determined by turning the equipment off and on, the user is encouraged to try to correct the interference by one or more of the following measures:

- Reorient or relocate the receiving antenna.
- Increase the separation between the equipment and the receiver.
- Connect the equipment into an outlet on a circuit different from that to which the receiver is connected.
- Consult the dealer or an experienced radio/TV technician for help.

#### **LED indicator statement**

The display LEDs meet the requirements of EN 60825-1.

사용자 안내문 (8급 기기) 이 기기는 비업무용으로 전자파장해검정을 받은 가가로서, 주거지역에서는 물론 모든 시의에서 시용할 수 있습니다.

この装置は、情報処理装置等電波障害自主規制協議会(VCCI)の基準 に基づくクラスB情報技術装置です。この装置は、家庭環境で使用すること を目的としていますが、この装置がラジオやテレビジョン受信機に近接して 使用されると受信障害を引き起こすことがあります。 取り扱い説明書に従って正しい取り扱いをして下さい。

製品には、同梱された電源コードをお使い下さい。 同梱された電源コードは、他の製品では使用出来ません。